## **STB MAG 200, 200mini 245»**

1. Необходимо включить декодер и выбрать вкладку «телевидение», далее нажать кнопку «телевизионные каналы».

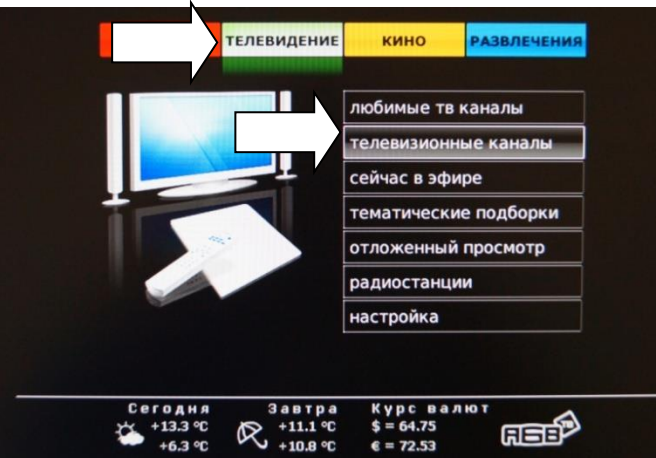

2. Выбрать пункт «отложенный просмотр»

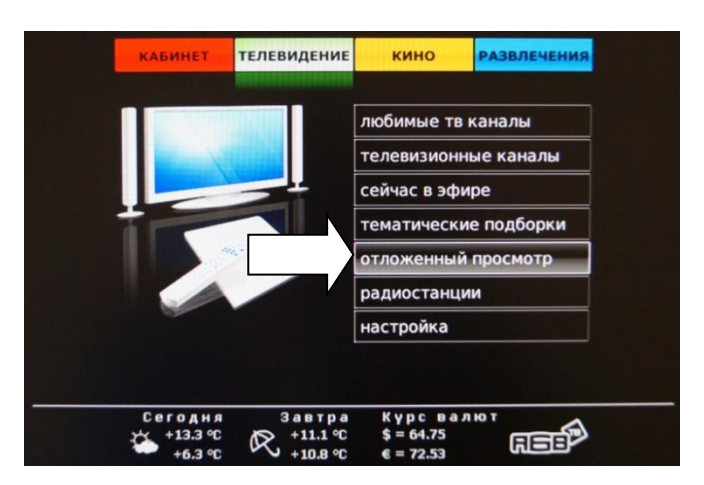

3. Далее появится список телеканалов, доступных к просмотру.

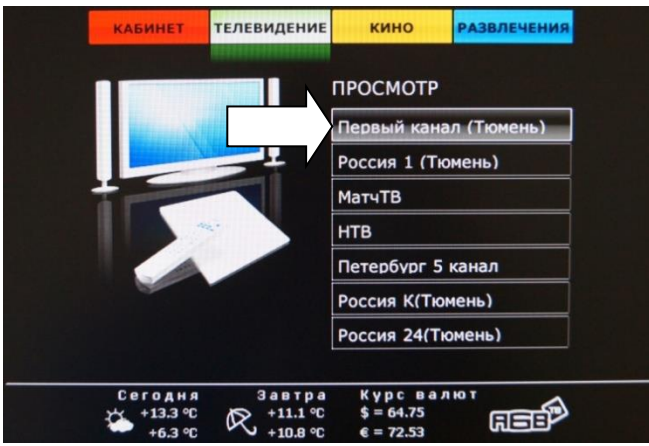

**ООО «Интеллект Телеком»** E-mail: sales@72it.ru

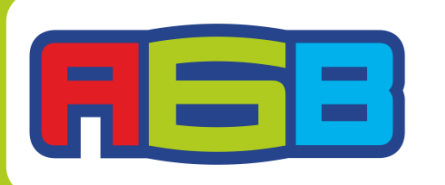

**G69-55-55** @www.72it.ru Bvk.com/abv\_72 4. Из списка выберите телеканал, на котором транслировалась интересующая Вас передача, и далее в появившемся списке передач выберите нужную Вам передачу.

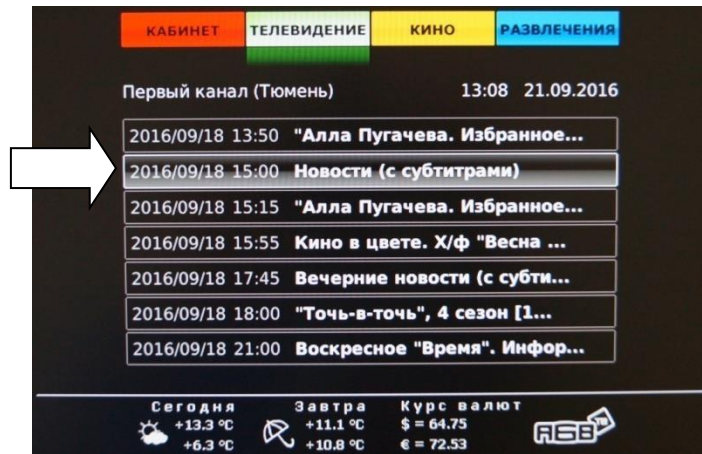

5. В нашем примере это новости.

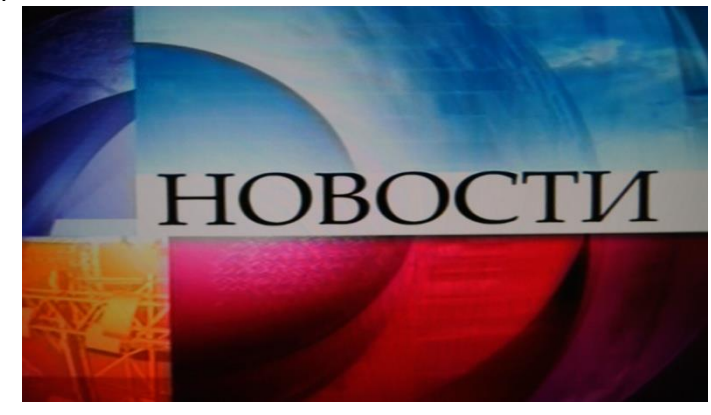

**АБВ желает Вам приятного просмотра!**

**ООО «Интеллект Телеком»** E-mail: sales@72it.ru

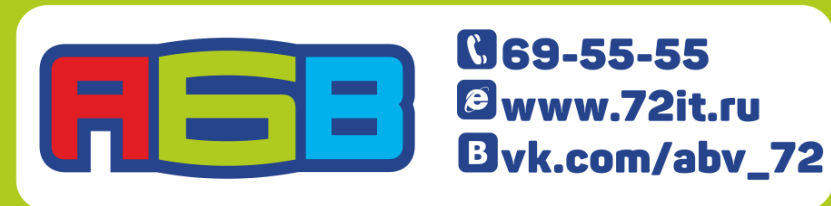